#### Итоговая работа

«Лазерный проигрыватель».

Работу выполнила Феоктистова Наталья

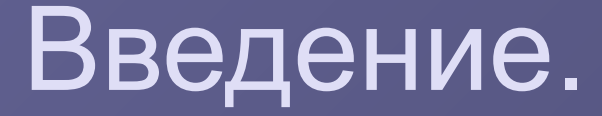

 Эта презентация кратко охарактеризует программу лазерного проигрывателя и даст справку по пользованию этой программой. Желаем приятного просмотра!!!

#### Оглавление.

- 1. На первом слайде представлена характеристика лазерного проигрывателя и его назначение.
- 2. На втором слайде представлено описание окна лазерного проигрывателя в минимальной конфигурации.
- 3. На третьем слайде представлена информация об элементах управления в лазерном проигрывателе.
- 4. На четвёртом слайде так же изложена информация об элементах управления в лазерном проигрывателе.
- 5. На шестом слайде презентации изложена информация о регулировке звука во время работы с лазерным проигрывателем.
- 6. На седьмом слайде находится заключение.

# Понятие лазерного проигрывателя и его назначение.

Лазерный проигрыватель – это довольно простая и интересная программка из мультимидийного набора Windows 95. Он является своего рода устройством, объединяющим в себе функции радиоприемника, видеопроигрывателя, проигрывателя компакт-дисков, а также информационную базу данных.

Лазерный Проигрыватель применяется для воспроизведения и упорядочивания файлов цифрового мультимедиа на компьютере пользователя и в Интернете. Лазерный Проигрыватель позволяет прослушивать радиостанции всего мира, воспроизводить и копировать компакт-диски, просматривать видеозаписи, доступные в Интернете, и создавать списки всех файлов цифрового мультимедиа, имеющихся на компьютере пользователя.

# Описание окна лазерного проигрывателя.

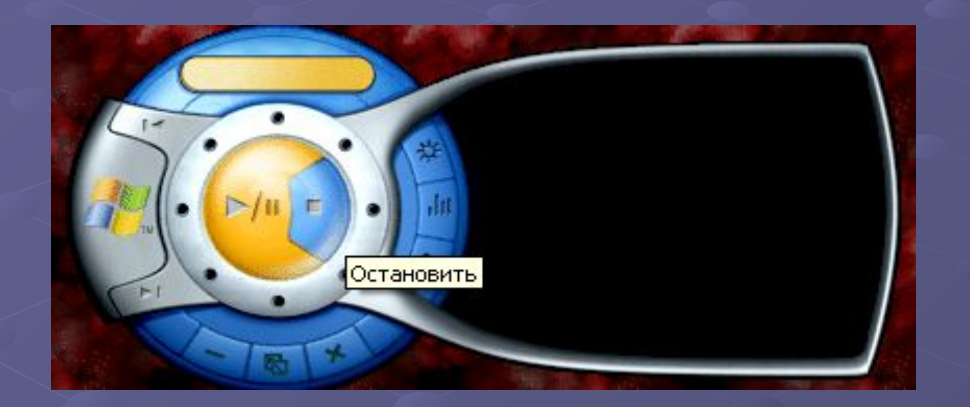

Рисунок 1. Лазерный проигрыватель в минимальной конфигурации.

На рисунке 1 изображён лазерный проигрыватель в минимальной конфигурации. Каждому, кто имел дело с импортным магнитофоном или плеером понятно, где здесь кнопка Воспроизвести, а где Остановить. Но на всякий случай объясним!

# Элементы управления и их назначение.

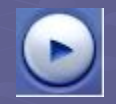

Кнопка ВОСПРОИЗВЕСТИ. Включает воспроизведение выбранного файла.

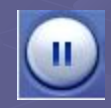

Кнопка Приостановить. Приостанавливает воспроизведение выбранного файла.

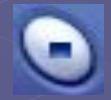

Кнопка Остановить. Останавливает воспроизведение выбранного файла.

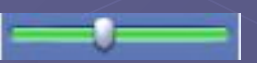

Строка Искать. Показывает какая часть выбранного файла воспроизведена.

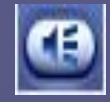

Кнопка Выключить. Выключает и включает звук.

# Элементы управления и их назначение.

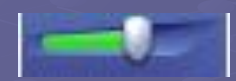

Ползунок громкость. Управляет уровнем громкости.

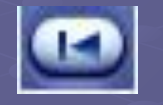

Кнопка Предыдущая дорожка. Воспроизводит предыдущий элемент.

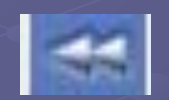

Кнопка Перемотка назад. Перематывает назад файл видео или диск DVD.

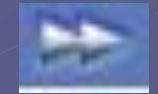

Кнопка Перемотка вперёд. Перематывает вперёд файл видео или диск DVD.

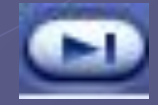

Кнопка Следующая дорожка. Воспроизводит следующий элемент.

#### Регулятор уровня громкости.

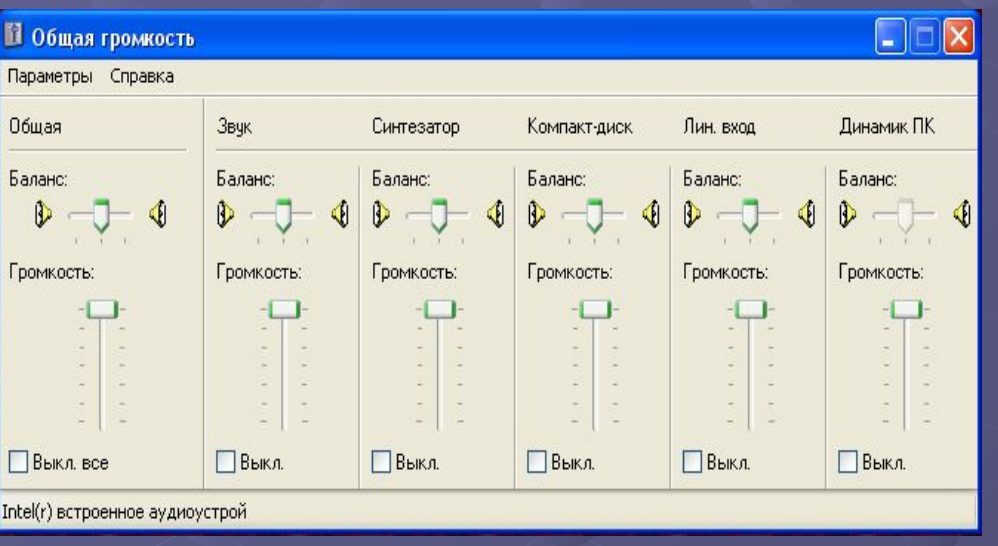

Рисунок 3. Регулятор уровня громкости. 3. Низкие и высокие частоты

 На рисунке 3 изображён регулятор уровня громкости. Регулятор громкости служит для регулировки следующих параметров воспроизведения звуков с помощью компьютера или приложений мультимедиа, например проигрывателей CD и DVD или программы звукозаписи:

- 1.Громкость
- 2.Баланс между левым и правым динамиками
- 

#### Заключение.

 В качестве заключения мы можем сказать, что программа лазерного проигрывателя достаточно проста и удобна в использовании, поэтому наслаждайтесь работой с лазерным проигрывателем!!!